## MATLABの使い方(1)

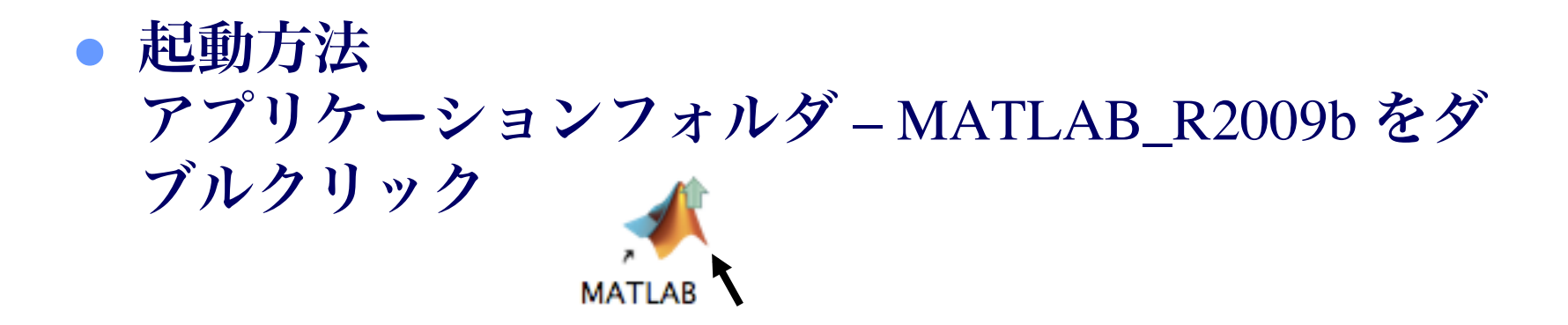

● フォルダ(ディレクトリ)の移動 起動後に自分の作業するフォルダに移動する

移動先ウインドウの上側にあるフォルダアイコンを MATLABウインドウにドラッグ (UNIXコマンド cd, pwd, ls なども使える)

#### MATLABの使い方(2)

● プログラムの作成 エディターを起動する edit プログラム名<

プログラム名はアルファベットから始める 演算に用いる記号 + - \* / ^ は使わない

● プログラムの実行 作成したプログラムを保存後, MATLABのウインドウで プログラム名を入力する

 コメント 記号 % から後ろに書いたものはコメントとして扱い, プログラムの実行に影響しない

## MATLABの使い方(3)

#### ● 繰り返し

```
for i=1:na(i) = 1 + i^2; % 記号 ^ はべき乗
end
```
 条件判定 if文の例. jが5を超えたら繰り返しをやめる.

```
for j=1:10 disp(j);
   if j > 5 break;
    end
end
```
# MATLABの使い方(4)

- すべての変数の初期化 clear all;
- 時間計測

 tic; (時間を計測したい部分) time = toc;

- グラフを重ねて表示 hold on; % 前のグラフを消さないで描画 hold off; % 前のグラフを消して描画
- 等間隔点のベクトル
	- t = linspace(0,pi,100); % 0からπまで等間隔で100点

## MATLABの使い方(5)

グラフのプロット

-6πから6πまでの範囲200点で sin *x* の値を計算してグラフを描く.

```
x = 1inspace(-6*pi,6*pi,200);
y = sin(x);plot(x,y);
```
● グラフを重ねて描く. 以下のプログラムを追加する.

```
n = 5 :
hold on;
for j=1:n
   plot(x,sin(x+j/2));
end
hold off;
```
## MATLABの使い方(6)

```
● 行列とベクトル
 A = [2 \ 1 \ 0; \ 1 \ 2 \ 1; \ 0 \ 1 \ 2]u = [1; 1; 1]A(1,2) \& Aの(1,2)要素
 A(:,1) % Aの第1列
 A(1,:) % Aの第1行
 y = A*u % 行列とベクトルの積
 norm(y,2) % 2ノルム
 y'*y % 内積
 x = A\u % 連立一次方程式 A*x=u の解
```
ベクトルの要素ごとの演算は .\* ./ .^ のように . を つけた演算子を用いる.

\ はオプションキーを押しながら ¥ キーを押す.

## MATLABの使い方(7)

 グラフのコピー: "コマンドキー"と"シフトキー"を押しながら"4"を押した後, スペースキーを押す. カメラマークが現れるので,コピーをとりたいウインドウ上で クリックする. デスクトップ上にファイルが保存される.

 EPSやJPEGなどの形式で保存: ファイルメニューの"Save As..." を用い,現れた保存ウインドウ のメニューでファイル形式を選択して保存する.

WordやLaTeXで読み込んで使う.